Environment Settings of R, Netdraw, MySQL, and Java

## 1. Install R and R Studio

http://www.rstudio.com/products/rstudio/download/ http://cran.rstudio.com/

Download and install R and R Studio

## File -> New Project.. -> New Directory

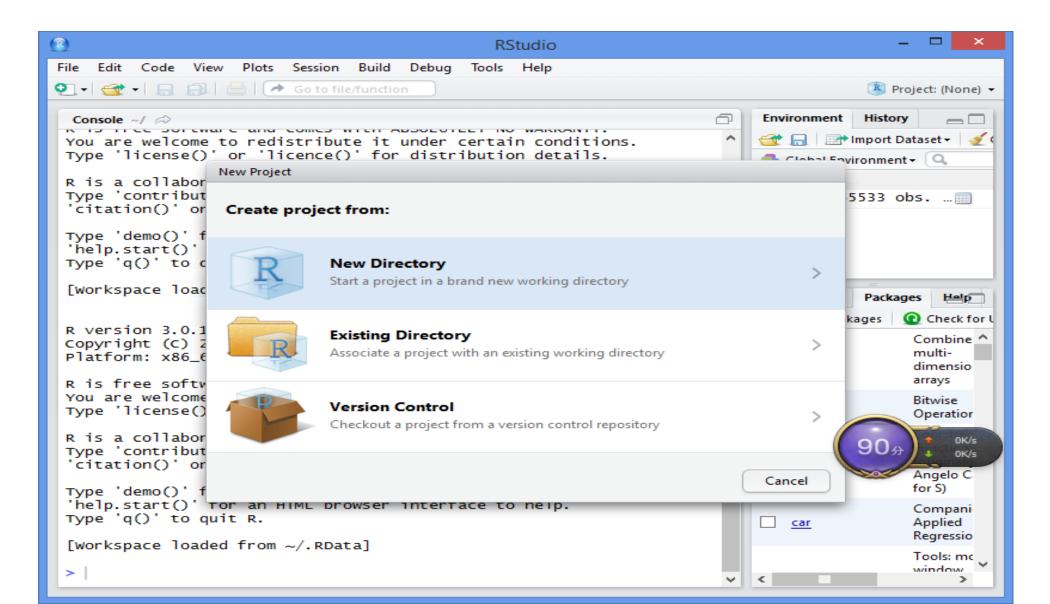

## Empty Project

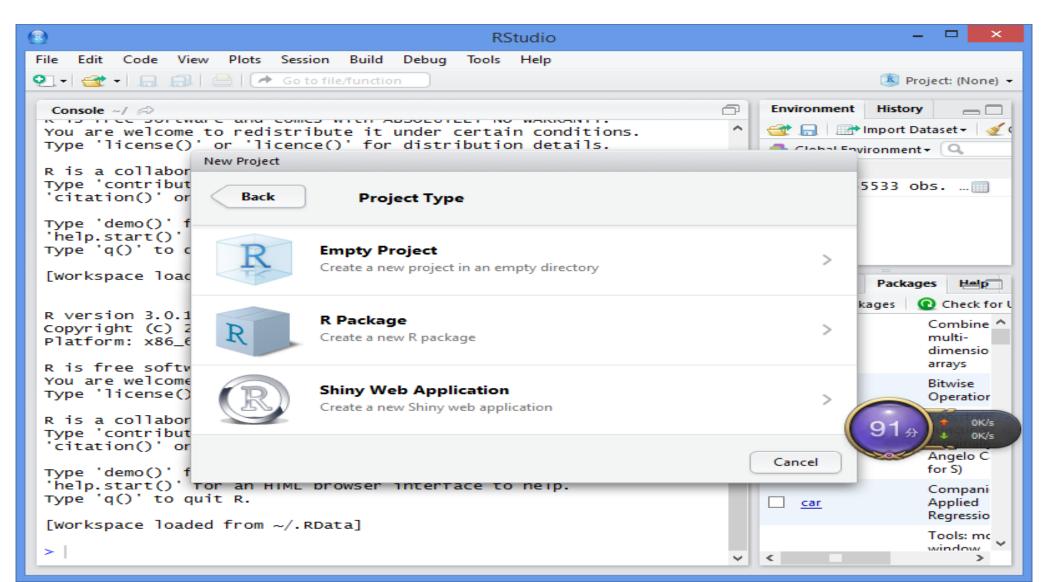

## Set your project directory

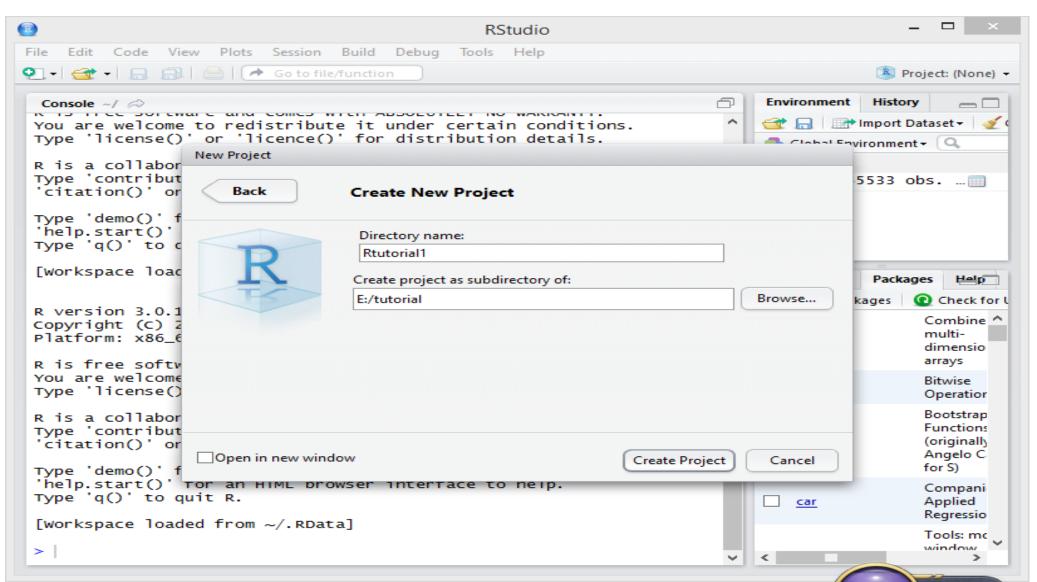

## install.packages("igraph")

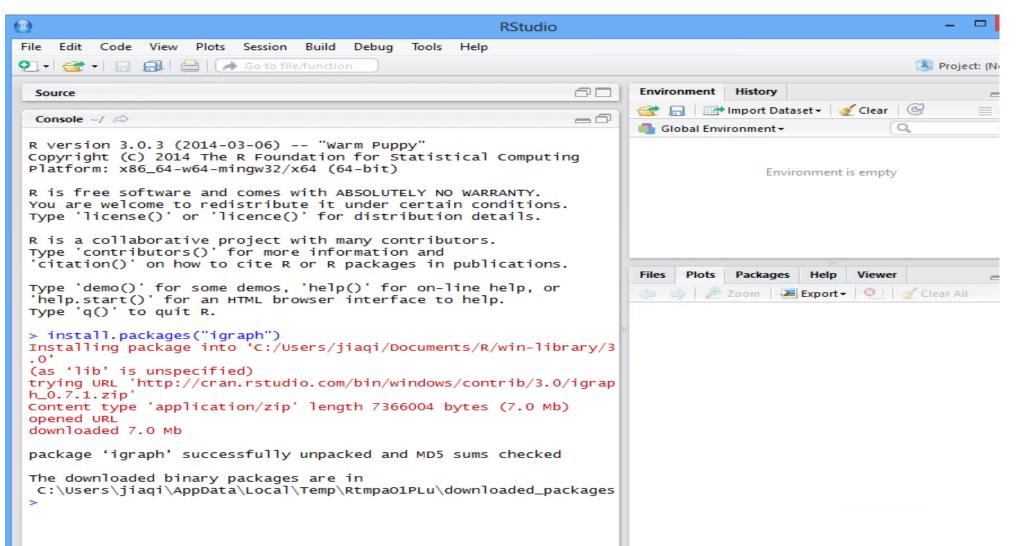

## Save and Exit

2. Install MySQL
Go to http://www.mysql.com/downloads/installer/ to download the latest version of MySQL Installer.

| ← → C  www.mysql.com                                                              | /downloads/installer/                                                            |                                                |                                                                                                    | ☆ 🗹 |
|-----------------------------------------------------------------------------------|----------------------------------------------------------------------------------|------------------------------------------------|----------------------------------------------------------------------------------------------------|-----|
| Current Downloads (Ger                                                            | nerally Available)                                                               |                                                |                                                                                                    |     |
|                                                                                   | Download MySQL Installer                                                         |                                                |                                                                                                    |     |
| NSQL Community Server                                                             | MySQL Installer provides an easy to use, wizard-based installation               | on experience for all your MySQL software      | MySQL open source                                                                                                    |     |
| ySQL Cluster                                                                      | needs. Included in the product are the latest versions of:<br>• MySQL Server     |                                                | software is provided under the GPL License.                                                                                                    |     |
| ySQL Cluster CGE                                                                  | All of our support connectors     Workbench and sample models                    |                                                | OEMs, ISVs and VARs can<br>purchase commercial                                                                                                    |     |
| ySQL Workbench (GUI Tool)                                                         | MySQL Notifier                                                                   |                                                | line of the second second seco |     |
| lySQL Connectors                                                                  | Sample databases     Documentation                                               |                                                | to download                                                                                                    |     |
|                                                                                   | Generally Available (GA) Releases                                                | the latest v                                   |                                                                                                    |     |
|                                                                                   | MySQL Installer 5.5.28                                                           | MySQL Inst                                     | aller                                                                                                    |     |
| Contact Sales<br>USA/Canada - Toll Free:<br>+1-866-221-0634<br>USA - From abroad: | Select Platform:<br>Microsoft Windows Select                                     |                                                |                                                                                                    |     |
| +1-208-338-8100<br>USA/Canada - Subscription<br>Renewals: +1-866-221-0634         | Windows (x86, 32-bit), MSI Installer<br>(mysql-installer-community-5.5.28.1.msi) | 5.5.28 207.0M Download                         |                                                                                                    |     |
| Latin America: +1 512 535<br>7751                                                 | • We suggest that you use the MD5 checksums and GnuP                             | G signatures to verify the integrity of the pa | ackages you download.                                                                                                    |     |

|                           | ownloads/mirror.php?id=410046                                                              |                                              |                                    |  |
|---------------------------|--------------------------------------------------------------------------------------------|----------------------------------------------|------------------------------------|--|
| Current Downloads (Gene   | rally Available)                                                                           |                                              |                                    |  |
|                           |                                                                                            |                                              |                                    |  |
|                           | Begin Your Download - mysq                                                                 | l-installer-community-5                      | .5.28.1.msi                        |  |
| ySQL Community Server     |                                                                                            |                                              |                                    |  |
| ySQL Enterprise Edition   | Please take the time to let us know about you.                                             |                                              |                                    |  |
| ySQL Cluster              | If this is the first time you have downloaded from us<br>sites, including forums and bugs. | s, you will be sent a password to enable you | I to log into all of the MySQL web |  |
| ySQL Cluster CGE          | If you already have a MySQL.com account, save tim                                          | e by logging in now.                         |                                    |  |
| ySQL Workbench (GUI Tool) | Deturning Users                                                                            | New Heers                                    |                                    |  |
| ySQL Connectors           | Returning Users                                                                            | New Users                                    |                                    |  |
|                           | Save time by logging in                                                                    | Proceed with registration                    |                                    |  |
|                           | Email:                                                                                     |                                              |                                    |  |
|                           | Password:                                                                                  |                                              |                                    |  |
|                           | Forgot your password?                                                                      |                                              |                                    |  |
| MySQL Enterprise          |                                                                                            |                                              |                                    |  |
| Edition Trial             | Login                                                                                      | Proceed                                      |                                    |  |
| Try Now »                 |                                                                                            |                                              |                                    |  |
| ITY NOW "                 | » No thanks, just start my download!                                                       |                                              |                                    |  |
|                           | " no uninks, just start my download!                                                       |                                              |                                    |  |
| MySQL                     |                                                                                            |                                              |                                    |  |

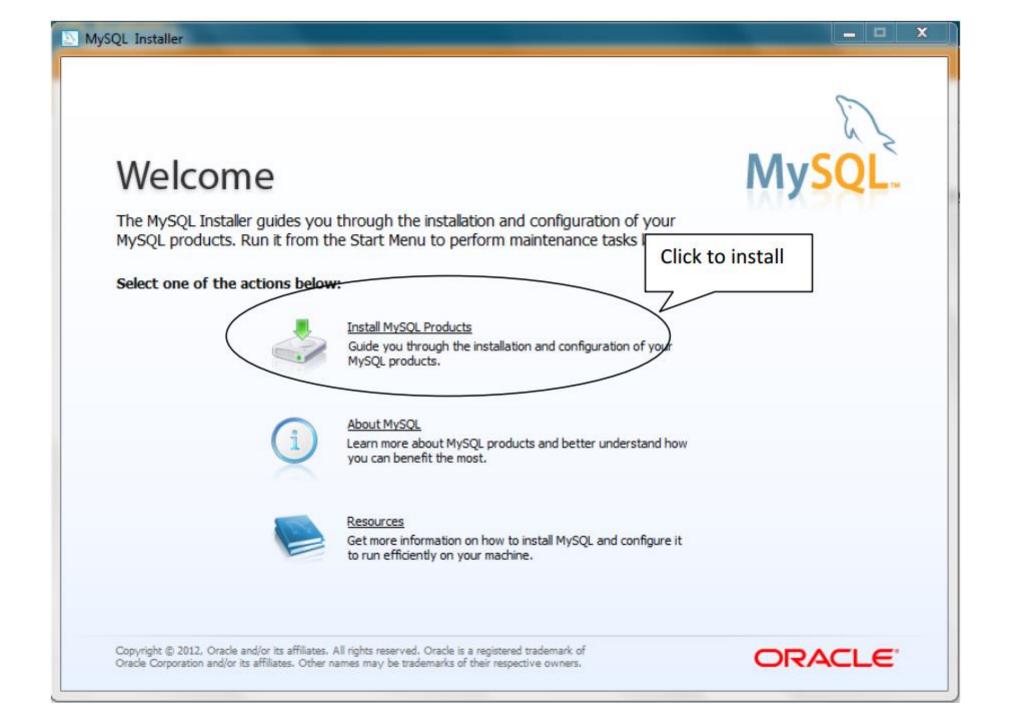

| MySQL Installer      | License Agreement                                                                                                    |
|----------------------|----------------------------------------------------------------------------------------------------|
|                      | To install MySQL, you must accept the Oracle Software License Terms.                                                                                                    |
|                      | GNU GENERAL PUBLIC LICENSE<br>Version 2, June 1991                                                                                                    |
| License Information  | Copyright (C) 1989, 1991 Free Software Foundation, Inc.,                                                                                                    |
| Find latest products | 51 Franklin Street, Fifth Floor, Boston, MA 02110-1301 USA<br>Everyone is permitted to copy and distribute verbatim copies<br>of this license document, but changing it is not allowed.                                                                                                    |
| Setup Type           | Preamble                                                                                                    |
| Check Requirements   | The licenses for most software are designed to take away your freedom                                                                                                    |
| Installation         | to share and change it. By contrast, the Child General Public License is<br>intended<br>software 1. Click to accept and change free<br>r all its users. This                                                                                                    |
| Configuration        | General F<br>Foundati the terms m whose authors commit to 2. Click Next                                                                                                    |
| Complete             | the GNU Librar Public License instead.) You can apply it to                                                                                                    |
|                      | When we spect the software, we are referring to freedom, not price.<br>Our General P Licenses are designed to make sure that you have<br>the freedom stribute copies of free software (and charge for this<br>service if you ish), that you receive source code or can get it if you<br>want it, that you can change the software or use pieces of it in new<br>free programs and that you know you can do these things. |
|                      | < Back Next > Cancel                                                                                                    |

| MySQL. Installer     | Find latest products                                                                                                    |
|----------------------|----------------------------------------------------------------------------------------------------|
|                      | Before the installation is performed, the Installer will check if there are newer versions of the products you are about to install / already installed are available. |
| License Information  |                                                                                                    |
| Find latest products |                                                                                                    |
| Setup Type           | Connect to the Internet                                                                                                    |
| Check Requirements   | Fetch product update information                                                                                                    |
| Installation         |                                                                                                    |
| Configuration        |                                                                                                    |
| Complete             |                                                                                                    |
|                      |                                                                                                    |
|                      |                                                                                                    |
|                      | Skip the check for updates (not recommended)                                                                                                    |
|                      |                                                                                                    |
|                      |                                                                                                    |

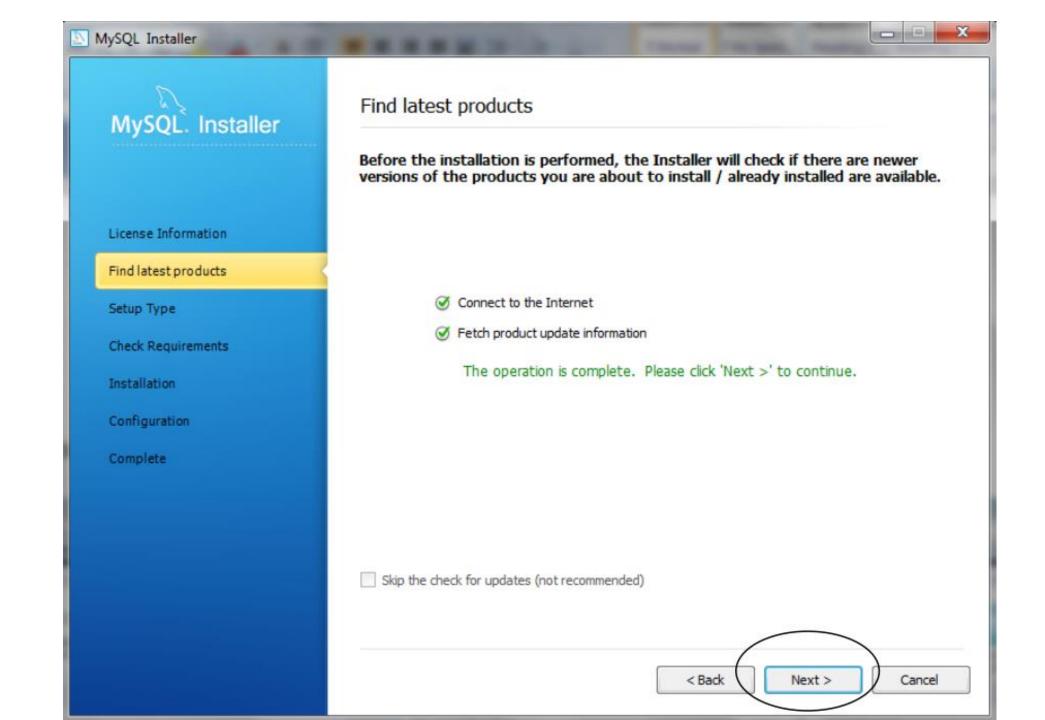

## MySQL. Installer

License Information

Find latest products

Check Requirements

Setup Type

Installation

Configuration

Complete

#### Choosing a Setup Type

#### Please select the Setup Type that suits your use case.

- Developer Default
   Installs all products needed for MySQL development purposes.
- Server only Installs only the MySQL Server product.
- Client only Installs only the MySQL Client products, without a server.
- O Full

Installs all included MySQL products and features.

Custom

Manually select the products that should be installed on the system.

#### Setup Type Description Installs the MySQL Server and the tools required for MySQL application development. This is useful if you intend to develop applications for an existing server. This Setup Type includes: \* MySQL Server \* MySQL Workbench The GUI application to develop for and manage the server. Installation Path: 5 C: Program Files MySQL ... 5 Data Path: C: ProgramData WySQL WySQL Server 5.5 ... < Back Next > Cancel

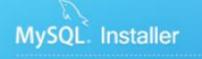

License Information

Find latest products

Setup Type

**Check Requirements** 

Installation

Configuration

Complete

#### **Check Requirements**

The following requirements must be installed before the selected products can be installed. If you don't want a particular requirement then go back and deselect the product that requires it.

| Requirement                             | For Product                     | Status |
|-----------------------------------------|---------------------------------|--------|
| ✓ Visual Studio Tools for Office 2010 R | unt MySQL For Excel 1.0.7       |        |
| S Microsoft .NET Framework 4 Client Pr  | rofile MySQL For Excel 1.0.7    |        |
| Microsoft Excel 2007 or greater         | MySQL For Excel 1.0.7           |        |
| Microsoft .NET Framework 4 Client Pr    | rofile MySQL Notifier 1.0.3     |        |
| Microsoft Visual C++ 2010 32-bit rur    | ntime MySQL Workbench CE 5.2.4  | 14     |
| Microsoft .NET Framework 4 Client Pr    | rofile MySQL Workbench CE 5.2.4 | 14     |

#### Current Task

All required prerequisites are met. Continue by clicking on the Next button.

| Back | Next > | Cancel |
|------|--------|--------|
|------|--------|--------|

-25

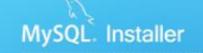

Installation Progress

#### The following products will be installed or updated.

| Product                                           | Status          | Progress | Note |
|---------------------------------------------------|-----------------|----------|------|
| MySQL Server 5.5.28                               | To be installed |          |      |
| MySQL Workbench CE 5.2.44                         | To be installed |          |      |
| MySQL Notifier 1.0.3                              | To be installed |          |      |
| MySQL For Excel 1.0.7                             | To be installed |          |      |
| Connector/ODBC 5.1.11                             | To be installed |          |      |
| Connector/C++ 1.1.0                               | To be installed |          |      |
| Connector/C 6.0.2                                 | To be installed |          |      |
| Connector/J 5.1.20.0                              | To be installed |          |      |
| Connector/NET 6.5.4                               | To be installed |          |      |
| MySQL Documentation 5.5.28                        | To be installed |          |      |
| Samples and Examples 5.5.28                       | To be installed |          |      |
|                                                   |                 |          |      |
| k [Execute] to install or update the following pa | ckages          |          |      |
|                                                   | (               | $\frown$ |      |

- - X

Find latest products Setup Type Check Requirements Installation Configuration Complete

License Information

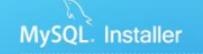

License Information

Find latest products

Check Requirements

Setup Type

Installation

Configuration

Complete

### Installation Progress

#### The following products will be installed or updated.

| Product                     | Status          | Progress | Note |
|-----------------------------|-----------------|----------|------|
| MySQL Server 5.5.28         | Install success |          |      |
| MySQL Workbench CE 5.2.44   | Install success |          |      |
| 🖉 📐 MySQL Notifier 1.0.3    | Install success |          |      |
| SQL For Excel 1.0.7         | Install success |          |      |
| Connector/ODBC 5.1.11       | Install success |          |      |
| Connector/C++ 1.1.0         | Install success |          |      |
| Onnector/C 6.0.2            | Install success |          |      |
| Connector/J 5.1.20.0        | Install success |          |      |
| Connector/NET 6.5.4         | Install success |          |      |
| MySQL Documentation 5.5.28  | Install success |          |      |
| Samples and Examples 5.5.28 | Install success |          |      |
| Show Details >              |                 |          |      |
|                             | < Back          | Next >   | Can  |

- - X

| lySQL. Installer | Configuration Overview                |                        |          |
|------------------|---------------------------------------|------------------------|----------|
|                  | The following products will now be co | onfigured.             |          |
|                  | Product                               | Action to be performed | Progress |
| ise Information  | MySQL Server 5.5.28                   | Initial Configuration. |          |
| latest products  | Samples and Examples 5.5.28           | Initial Configuration. |          |
| Туре             |                                       |                        |          |
| k Requirements   |                                       |                        |          |
| llation          |                                       |                        |          |
|                  |                                       |                        |          |
| guration         |                                       |                        |          |
|                  |                                       |                        |          |
|                  |                                       |                        |          |
|                  |                                       |                        |          |
| figuration       |                                       |                        |          |
|                  | Show Details >                        |                        |          |

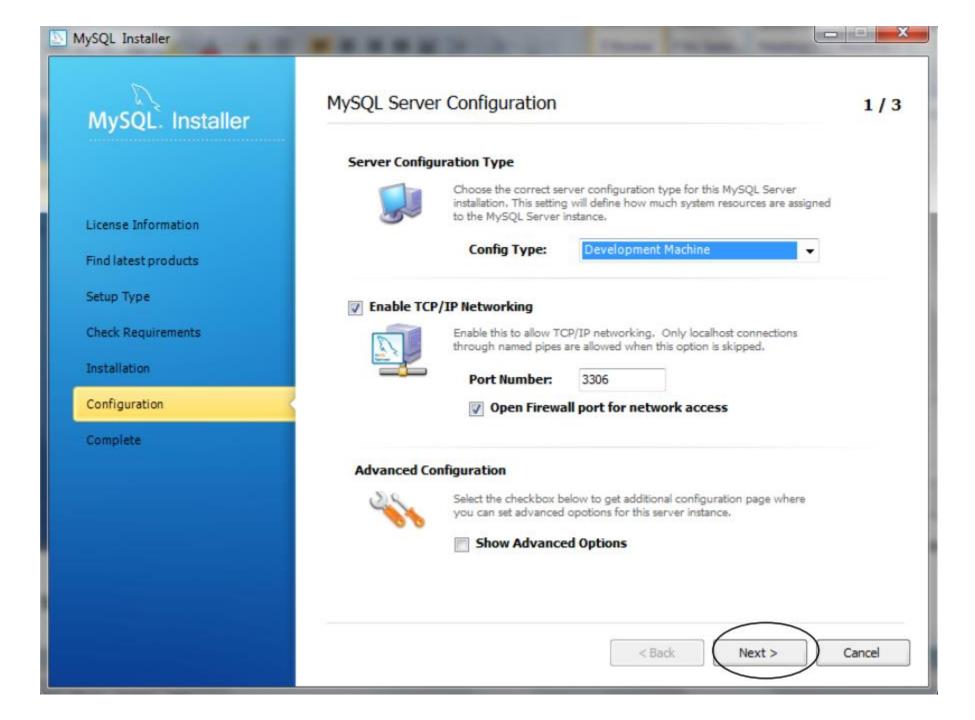

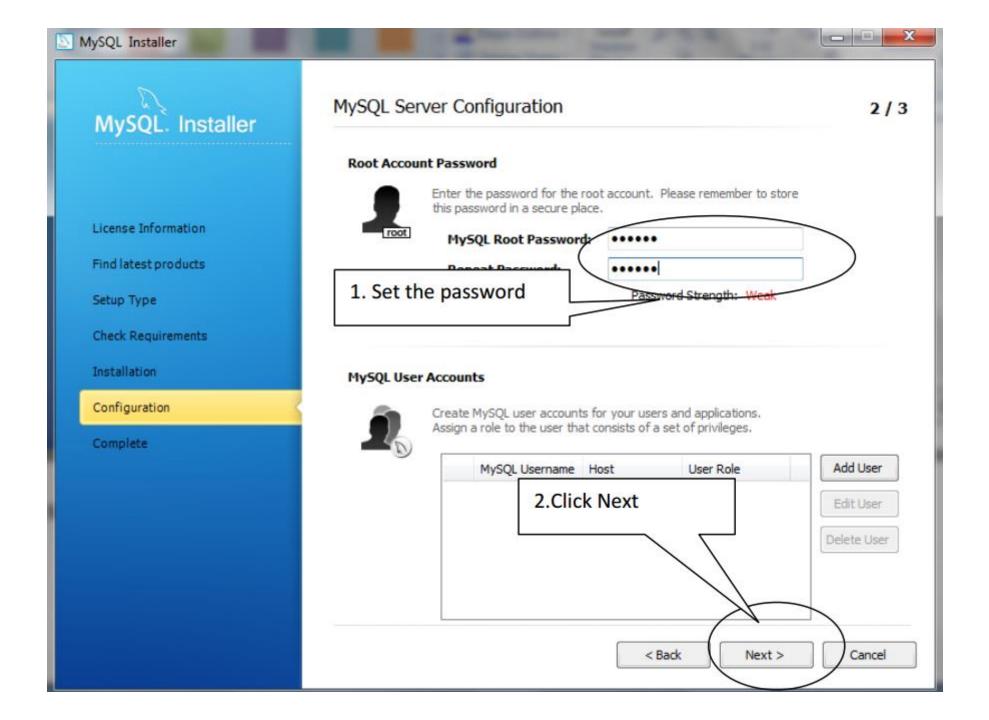

## MySQL. Installer

License Information

Find latest products

Setup Type

Check Requirements

Installation

Configuration

Complete

#### MySQL Server Configuration

3/3

10 C 10 C 10 C

#### Windows Service Details

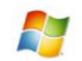

Please specify a Windows Service name to be used for this MySQL Server instance. A unique name is required for each instance.

Windows Service Name:

MySQL55

| 1 | Start the MySQL | Server | at System | Startup |
|---|-----------------|--------|-----------|---------|
|   |                 |        |           |         |

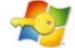

#### Run Windows Service as ...

The MySQL Server needs to run under a given user account. Based on the security requirements of your system you need to pick one of the options below.

#### Standard System Account

Recommended for most scenarios.

Custom User

An existing user account can be selected for advanced scenarios.

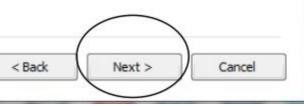

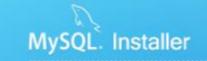

License Information

Find latest products

Check Requirements

Setup Type

Installation

Configuration

Complete

#### **Configuration Overview**

#### The following products will now be configured.

| Product                     | Action to be performed  | Progress |
|-----------------------------|-------------------------|----------|
| INVSQL Server 5.5.28        | Configuration Complete. |          |
| Samples and Examples 5.5.28 | Configuration Complete. |          |
|                             |                         |          |
|                             |                         |          |
|                             |                         |          |
|                             |                         |          |
|                             |                         |          |
|                             |                         |          |
| Show Details >              |                         |          |
|                             |                         |          |

- - X

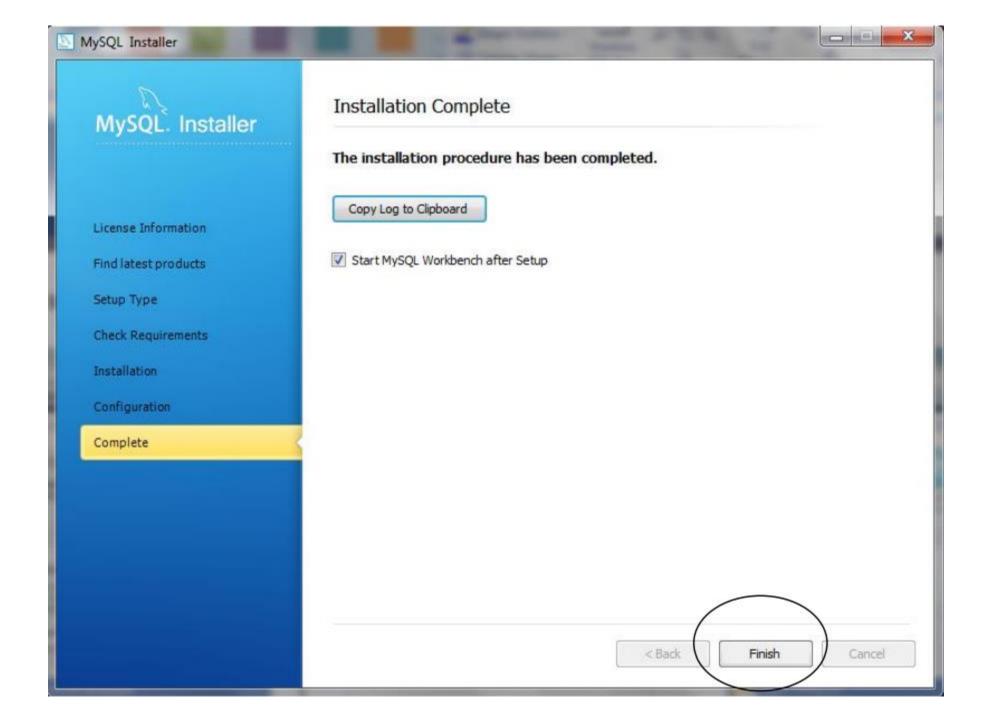

## 3. Setting up Java environment

- Please download the latest JDK from
- http://www.oracle.com/technetwork/java/javase/downloads/index.h tml
- And install the version that matches your operation system.

|                          | oracle.com/technetwork/java/javase/downloads<br>ubscribe 🗀 投资 🎦 学术常用 🗀 电台 🙆 网络工                                                                                                    |                                                           | 💪 💟 🗹 📑 🥡 🗞 🍫<br>時士 🗀 Social Network |
|--------------------------|----------------------------------------------------------------------------------------------------|-----------------------------------------------------------|--------------------------------------|
| Java SE                  | Overview Downloads Documentation Com                                                                                                    | munity Technologies Training                              | Java SDKs and Tools                  |
| Java EE                  |                                                                                                    |                                                           | 👤 Java SE                            |
| Java ME                  | Java SE Downloads                                                                                                    |                                                           | 👤 Java EE and Glassfish              |
| Java SE Support          |                                                                                                    |                                                           | 差 Java ME                            |
| Java SE Advanced & Suite | Latest Release Next Release (Early Acces                                                                                                    | s) Embedded Use Previous Releases                         | <u> </u>                             |
| Java Embedded            |                                                                                                    |                                                           | 🛓 Java Card                          |
| JavaFX                   |                                                                                                    |                                                           | NetBeans IDE                         |
| Java DB                  |                                                                                                    |                                                           | Java Resources                       |
| Web Tier                 | Colours & ma                                                                                                    |                                                           | New to Java?                         |
| Java Card                | 🔮 Java <sup>-</sup> 🔮 JavaFX <sup>-</sup>                                                                                                    | 🛞 NetBeans 🛛 😂 Java <sup>-</sup>                          | APIs                                 |
| Java TV                  |                                                                                                    | Java EE                                                   | 💆 Code Samples & Apps                |
| New to Java              | DOWNLOAD ± DOWNLOAD ±                                                                                                    | DOWNLOAD ± DOWNLOAD ±                                     | Developer Training                   |
| Community                | Java Platform (JDK) 7u9 JavaFX 2.2.3                                                                                                    | JDK 7u9 + NetBeans JDK 7 + Java EE                        | Documentation                        |
| Java Magazine            |                                                                                                    |                                                           | Java.com                             |
| Java Advanced            | Here are the Java SE downloads in deta                                                                                                    | 11:                                                       | Java.net                             |
|                          |                                                                                                    |                                                           | Student Developers                   |
|                          | Java Platform, Sta                                                                                                    | andard Edition                                            | Interials                            |
|                          | Java SE 7u9<br>This releases address security concerns.<br>Oracle strongly recommends that all Java SE 7<br>users upgrade to this release.<br>JavaFX 2.2.3 is now bundled with the JDK on | JDK JRE<br>DOWNLOAD * DOWNLOAD *<br>JDK 7 Docs JRE 7 Docs | Java<br>Get it now                   |
|                          | Windows, Mac and Linux x86/x64.<br>Learn more 🔸                                                                                                    | Installation     Installation     Instructions            | Subscribe Today                      |
|                          | "What Java Do I Need?" You must have a copy<br>of the JRE (Java Runtime Environment) on your                                                                                              | ReadMe     ReadMe                                         | 11                                   |
|                          | system to run Java applications and applets.                                                                                                    | ReleaseNotes     ReleaseNotes                             | 🛃 Java – 📐                           |

After installing the software, the JDK directory will have the structure shown below. The bin directory contains both the compiler and the launcher, and should be contained in the path of the system environment variables.

| ) 🔿 = 🕇 📕 > (     | Computer → Local Disk (C:) → Program Files → Ja | wa ⊧ jdk1.7.0_09   |               | Y    | C  | Search jdk1.7.0_09 | Q |
|-------------------|-------------------------------------------------|--------------------|---------------|------|----|--------------------|---|
| Favourites        | Name                                            | Date modified      | Туре          | Size |    |                    |   |
| E Desktop         | 🍑 bin                                           | 11/12/2012 12:17   | File folder   |      |    |                    |   |
| 🔒 Downloads       | 🍌 db                                            | 11/12/2012 12:17   | File folder   |      |    |                    |   |
| 😵 Dropbox         | 🍌 include                                       | 11/12/2012 12:17   | File folder   |      |    |                    |   |
| 🔢 Recent places   | 🅌 jre                                           | 11/12/2012 12:17   | File folder   |      |    |                    |   |
|                   | 🁪 lib                                           | 11/12/2012 12:17   | File folder   |      |    |                    |   |
| Libraries         | COPYRIGHT                                       | 9/25/2012 12:12 AM | File          | 4    | KB |                    |   |
| Documents         | LICENSE                                         | 11/12/2012 12:17   | File          | 1    | KB |                    |   |
| J Music           | README.html                                     | 11/12/2012 12:17   | HTML File     | 1    | KB |                    |   |
| Pictures          | register.html                                   | 11/12/2012 12:17   | HTML File     | 6    | KB |                    |   |
| Videos            | 📄 register_ja.html                              | 11/12/2012 12:17   | HTML File     | 6    | KB |                    |   |
|                   | register_zh_CN.html                             | 11/12/2012 12:17   | HTML File     | 5    | KB |                    |   |
| Homegroup         | release                                         | 11/12/2012 12:17   | File          | 1    | KB |                    |   |
|                   | THIRDPARTYLICENSEREADME.txt                     | 11/12/2012 12:17   | Text Document | 172  | KB |                    |   |
| Computer          | THIRDPARTYLICENSEREADME-JAVAFX.txt              | 11/12/2012 12:17   | Text Document | 123  | KB |                    |   |
| 🏭 Local Disk (C:) |                                                 |                    |               |      |    |                    |   |
| 👝 New Volume (E:) |                                                 |                    |               |      |    |                    |   |

From the desktop, right click the Computer icon. Choose Properties from the context menu. Click the Advanced system settings link. you will see:

| System Properties                                                       | ×  |
|-------------------------------------------------------------------------|----|
| Computer Name Hardware Advanced System Protection Remote                |    |
| You must be logged on as an Administrator to make most of these changes | 8. |
| Performance                                                             | _  |
| Visual effects, processor scheduling, memory usage and virtual memory   |    |
| Settings                                                                | ]  |
| User Profiles                                                           |    |
| Desktop settings related to your sign-in                                |    |
| Settings                                                                |    |
| Start-up and Recovery                                                   |    |
| System start-up, system failure and debugging information               |    |
| Settings                                                                |    |
| Environment Variables.                                                  |    |
| OK Cancel App                                                           | ly |

Click Environment Variables. In the section System Variables, find the PATH environment variable and select it. Click Edit. If the PATH environment variable does not exist, click New.

|                                            | System Properties                                                                               |            |
|--------------------------------------------|-------------------------------------------------------------------------------------------------|------------|
| nputer Name Hardwa                         | re Advanced System Protection                                                                   | Remote     |
| E                                          | nvironment Variables                                                                            | ×          |
|                                            |                                                                                                 |            |
|                                            | Edit System Variable                                                                            | ×          |
| Variable name:                             | Path                                                                                            |            |
| vanable name.                              | - dui                                                                                           |            |
| Variable value:                            | t64;C:\Program Files\Java\jdk1.7                                                                | .0_09\bin; |
|                                            |                                                                                                 |            |
|                                            |                                                                                                 |            |
|                                            | OK                                                                                              | Cancel     |
|                                            | ОК                                                                                              | Cancel     |
| System variables                           | OK                                                                                              | Cancel     |
| System variables<br>Variable               | Value                                                                                           | Cancel     |
| -                                          |                                                                                                 |            |
| Variable                                   | Value                                                                                           |            |
| Variable<br>java_home                      | Value<br>C:\Program Files\Java\jdk1.7.0_09                                                      |            |
| Variable<br>java_home<br>NUMBER_OF_P       | Value<br>C:\Program Files\Java\jdk1.7.0_09<br>4                                                 |            |
| Variable<br>java_home<br>NUMBER_OF_P<br>OS | Value<br>C:\Program Files\Java\jdk1.7.0_09<br>4<br>Windows_NT                                   |            |
| Variable<br>java_home<br>NUMBER_OF_P<br>OS | Value<br>C:\Program Files\Java\jdk1.7.0_09<br>4<br>Windows_NT<br>C:\Windows\system32;C:\Windows | ;C:\ ¥     |

# • In the Edit System Variable (or New System Variable) window, specify the value of the PATH environment variable. Click OK. Close all remaining windows by clicking OK.

- Similarly, you should set up the classpath with the value of:
- .;C:\Program Files\Java\jdk1.7.0\_09\lib\tools.jar;C:\Program Files\Java\jdk1.7.0\_09\lib\dt.jar

|                                                  | System Pro                                               | operties                                                      |             |                       |
|--------------------------------------------------|----------------------------------------------------------|---------------------------------------------------------------|-------------|-----------------------|
| mputer Name Hardwa                               | re Advanced                                              | System Protection                                             | Remote      |                       |
| Environment Variables                            |                                                          |                                                               |             |                       |
|                                                  |                                                          |                                                               |             |                       |
|                                                  | Edit Systen                                              | n Variable                                                    |             | ×                     |
|                                                  |                                                          |                                                               |             | _                     |
| Variable name:                                   | Classpath                                                |                                                               |             | _                     |
| Variable value:                                  | ::\Program F                                             | Files\Java\jdk1.7.0_                                          | 09\ib\dt.ja |                       |
|                                                  |                                                          |                                                               |             |                       |
|                                                  |                                                          | OK                                                            | Cancel      |                       |
|                                                  |                                                          | OK                                                            | Cancel      |                       |
| Curtan unichlas                                  |                                                          | ОК                                                            | Cancel      |                       |
| System variables                                 |                                                          | ОК                                                            | Cancel      |                       |
| System variables<br>Variable                     | Value                                                    | ОК                                                            | Cancel      | <b>^</b>              |
|                                                  |                                                          | OK                                                            |             | ^                     |
| Variable                                         | .;C:\Program F                                           |                                                               |             | ^                     |
| Variable<br>Classpath                            | .;C:\Program F<br>C:\Windows\s                           | Files\Java\jdk1.7.0_                                          |             | ^                     |
| Variable<br>Classpath<br>ComSpec                 | .;C:\Program F<br>C:\Windows\sy<br>NO                    | Files\Java\jdk1.7.0_                                          | _09\lib     | ^<br>~                |
| Variable<br>Classpath<br>ComSpec<br>FP_NO_HOST_C | .;C:\Program F<br>C:\Windows\sy<br>NO                    | Files\Java\jdk1.7.0_<br>ystem32\cmd.exe                       | _09\lib     | <ul> <li>•</li> </ul> |
| Variable<br>Classpath<br>ComSpec<br>FP_NO_HOST_C | .;C:\Program F<br>C:\Windows\sy<br>NO<br>C:\Program File | Files\Java\jdk1.7.0_<br>ystem32\cmd.exe<br>es\Java\jdk1.7.0_0 | _09\lib     |                       |

## 4. Installing NetDraw

- Please download the <u>installing package</u> or <u>netdraw.exe</u> (in zip file) from
- https://sites.google.com/site/netdrawsoftware/download

|                                                                                                    | NetDraw                                                                                                 |                                                     | Search this site |  |  |  |  |
|----------------------------------------------------------------------------------------------------|----------------------------------------------------------------------------------------------------|-----------------------------------------------------|------------------|--|--|--|--|
| Welcome! Downloa                                                                                                    | ad                                                                                                    |                                                     |                  |  |  |  |  |
| This Site<br>Welcome!<br>Documentation &<br>FAQs<br>Avoiding jaggedy<br>lines - high res<br>maps<br>Labels not showing<br>up when visualizing<br>UCINET files<br>Download             | <ul> <li><u>netdraw.exe (in zip file)</u></li> </ul>                                                    | and add it to your All<br>vith it, or just download |                  |  |  |  |  |
| <ul> <li>Versions         <ul> <li>Older Versions</li> </ul> </li> <li>Links         <ul> <li>Analytic Technologies</li> <li>UCINET</li> <li>Control Paramitic</li> </ul> </li> </ul> | Versions       • UCINET         For information on changes in NetDraw over time, see the versions page. |                                                     |                  |  |  |  |  |
| Steve Borgatti<br>LINKS Center                                                                                                    | netdraw.zip (2702k) Steve Borgatti, 5 Feb 201                                                           | 4 09:54                                             | v.1 🖡            |  |  |  |  |